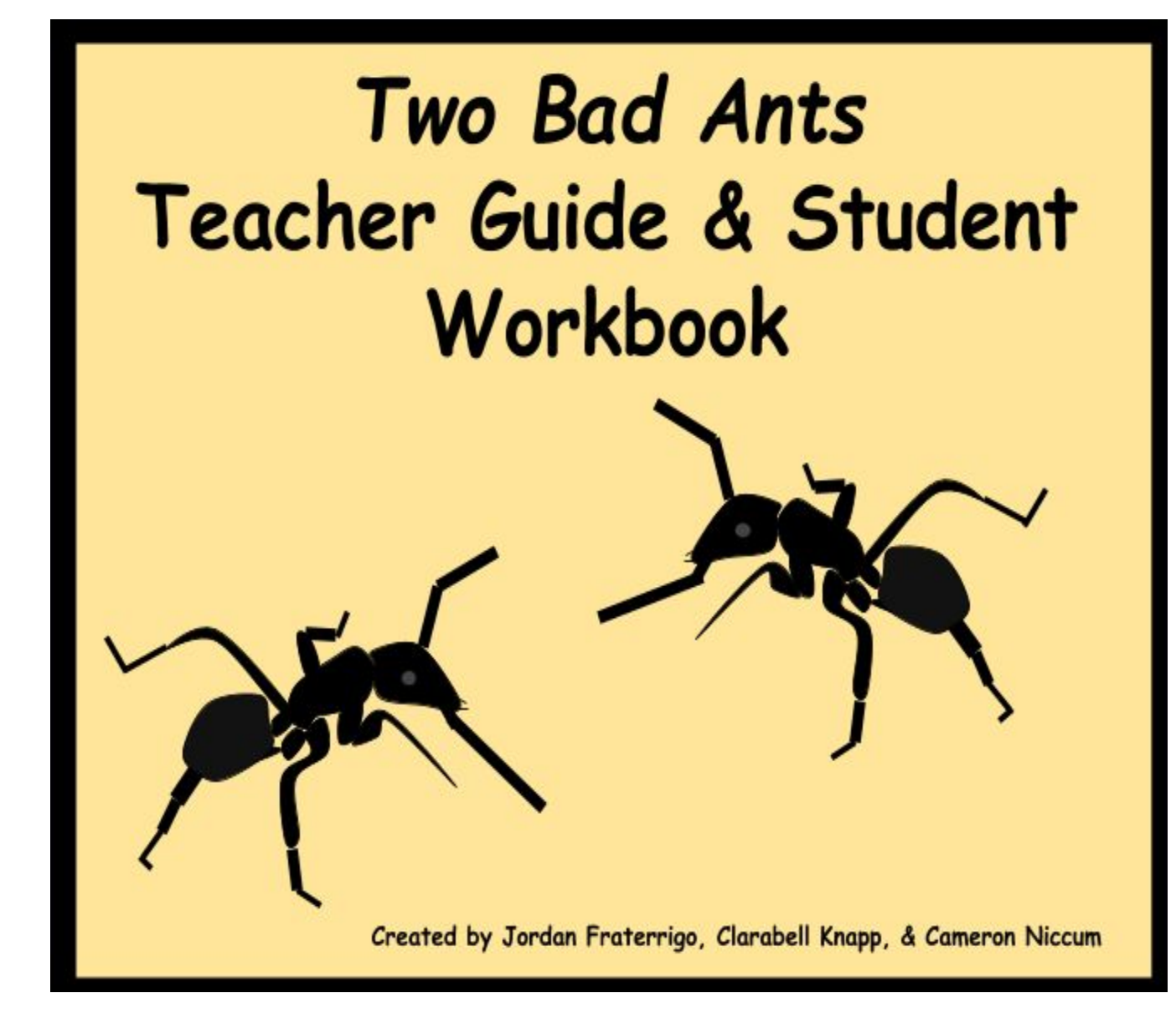

# **Table of Contents**

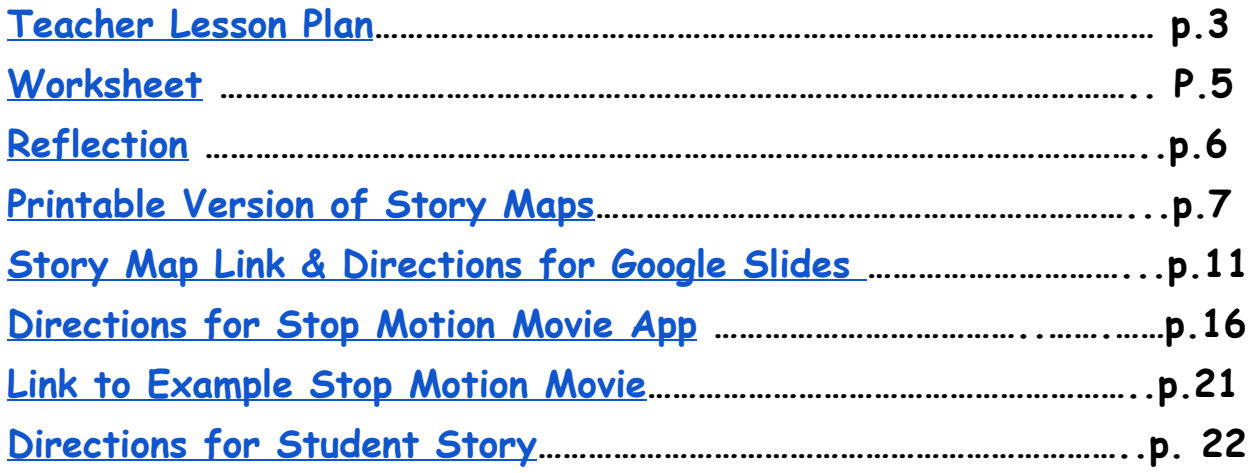

#### <span id="page-2-0"></span>*Two Bad Ants* Lesson Plan

#### Standards:

**CCSS. ELA-Literacy. SL.5.2** - Determine a theme of a story, drama, or poem from details in the text, including how characters in a story or drama respond to challenges or how the speaker in a poem reflects upon a topic; summarize the text.

**CCSS. ELA-Literacy. SL.5.7**- Analyze how visual and multimedia elements contribute to the meaning, tone, or beauty of a text (e.g., graphic novel, multimedia presentation of fiction, folktale, myth, poem).

**CCSS. ELA-Literacy. SL.5.5**- Include multimedia components (e.g., graphics,sound) and visual displays in presentations when appropriate to enhance the development of main ideas or themes.

Objectives: Students will know that insects are anthropomorphized to teach themes, lessons, and morals. Students will determine the theme in the *Two Bad Ants.* They will explain how the characters responded to the challenges, and summarize the text. Students will analyze how the visual graphics contribute to the meaning of the text. Students will create stop motion animation using insect characters to develop a theme to their storyline.

Anticipatory: Teacher holds up a Madagascar hissing Cockroach (*Gromphadorhina portentosa*). Teacher asks students can this cockroach talk? The students reply, "No". Teacher asks the students if the cockroach can teach lessons. The students reply, "No". The teacher asks students, "What can a cockroach do?" Student's reply, "Eat, drink, sleep, and so forth". Then, the teacher explains that in fiction, authors give insects human traits to teach children lessons. When we give human traits to animals like insects, we call it anthropomorphizing. In fiction, insects are portrayed in ways that are not real, so that we can learn themes, lessons, or morals from them.

Materials: Madagascar Hissing Cockroach, A copy of *Two Bad Ants, The Grasshopper and the Ants,* Stop Motion Movie App, digital device that is compatible with the Stop Motion App, storymap, *Two Bad Ants* workbook.

Direct Instruction: Teacher read Aesop's Fable, *The Grasshopper and the Ants* to the students. The teacher tells the students that the lesson is that we need to do our work first before doing fun activities otherwise there will be consequences. Teacher writes on a chart paper the traits that are given to the insects that are human characteristics such as talking, dancing, and singing. The teacher tells the students that the insects are given these traits so that we can relate to the insect characters and learn good qualities to help us in life.

Guided Practice: The students read with a partner the *Two Bad Ants.* Students are given a worksheet to accompany the book. As a class, they discuss the lesson learned, the challenges that

the characters faced, what characteristics did the ants have that were like humans, and what characteristics did they have that were like real ants. Students will complete the story map.

Independent Practice: In a small group students create their own story using insects to teach a lesson. They will fill out a story map for the story they created. Students will explain the aspects that we discussed with the *Two Bad Ants* that are in their story. The students will create a stop motion video to animate their story.

Closure: Students will complete the reflection questions.

Assessment: Students present their stop motion projects to the class. Students will write what they think the theme/lesson of each group's story is from their project.

## <span id="page-4-0"></span>*Two Bad Ants* Worksheet

1. What emotions do you feel for the ants as they find themselves in the following settings?

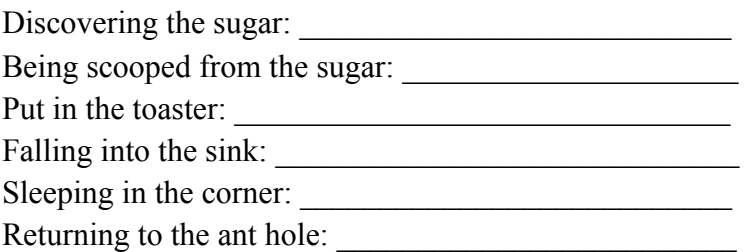

- 2. Why do you think the author chose to describe everyday items in great detail instead of just stating what they were?
- 3. How do the images used in the story help to depict the experience of the ants?
- 4. The author uses the ant's point of view in the pictures. How does this help you relate to the ant's journey? Have you ever thought of what an insect's point of view looks like?
- 5. Use the space provided below to draw a scene from an insect's point of view. Think of a recent time where you saw an insect. What would the insect have seen compared to what you saw?

# <span id="page-5-0"></span>*Two Bad Ants* Reflection

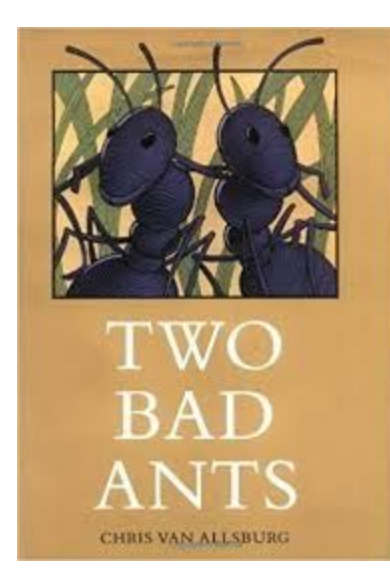

What is the premise of the story?

Can you relate to the situation that the *Two Bad Ants* found themselves in? How so?

What would have made the story better in your opinion and how would you incorporate that aspect into the existing story?

After reading *Two Bad Ants,* what is your opinion of ants? (cite evidence from the text to support your answer).

Have you ever watched an insect and wondered what or why it was doing something? (explain what you observed and what you thoughts were).

Would you recommend this book to your friends and family? Why or why not?

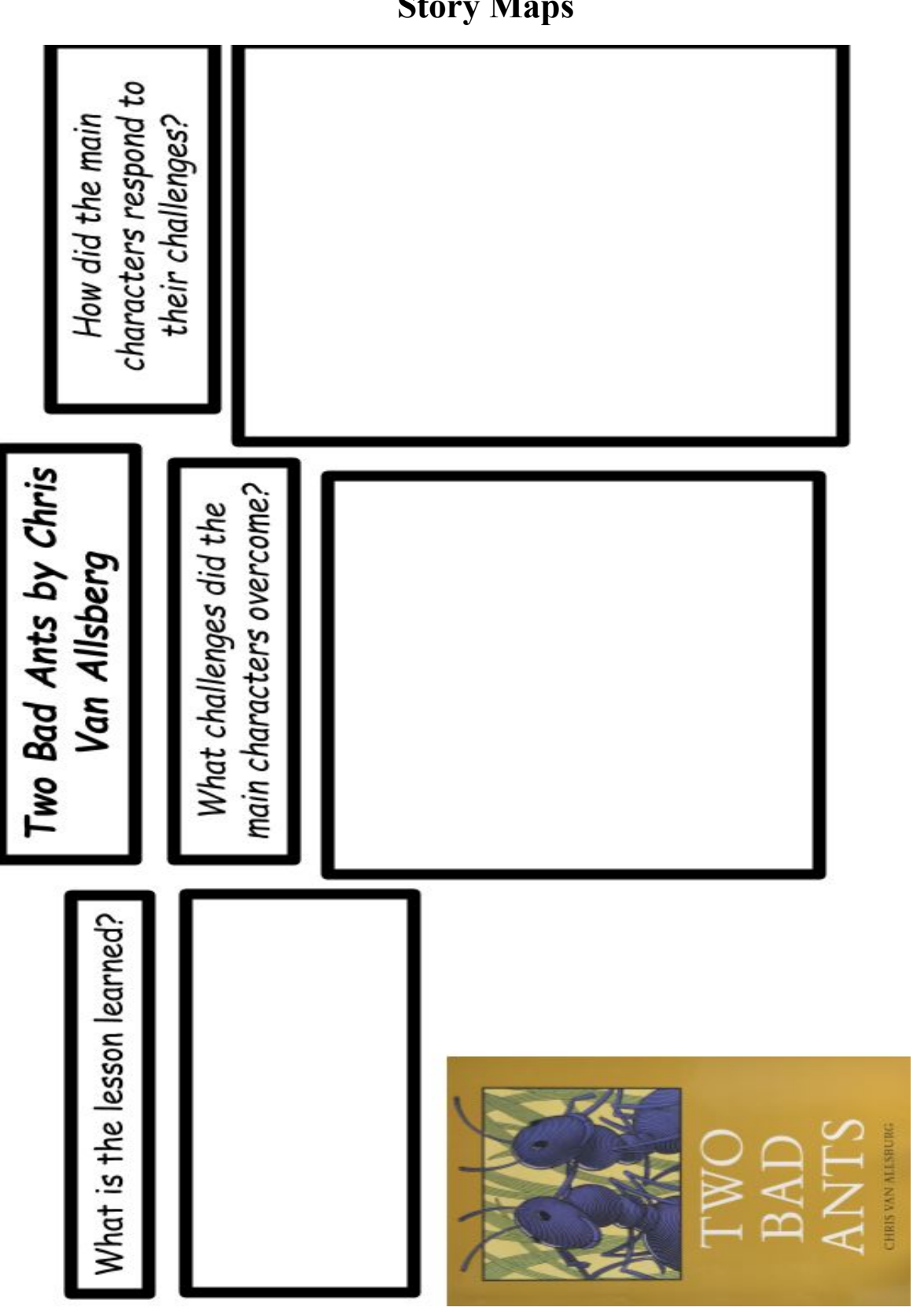

<span id="page-6-0"></span>**Story Maps**

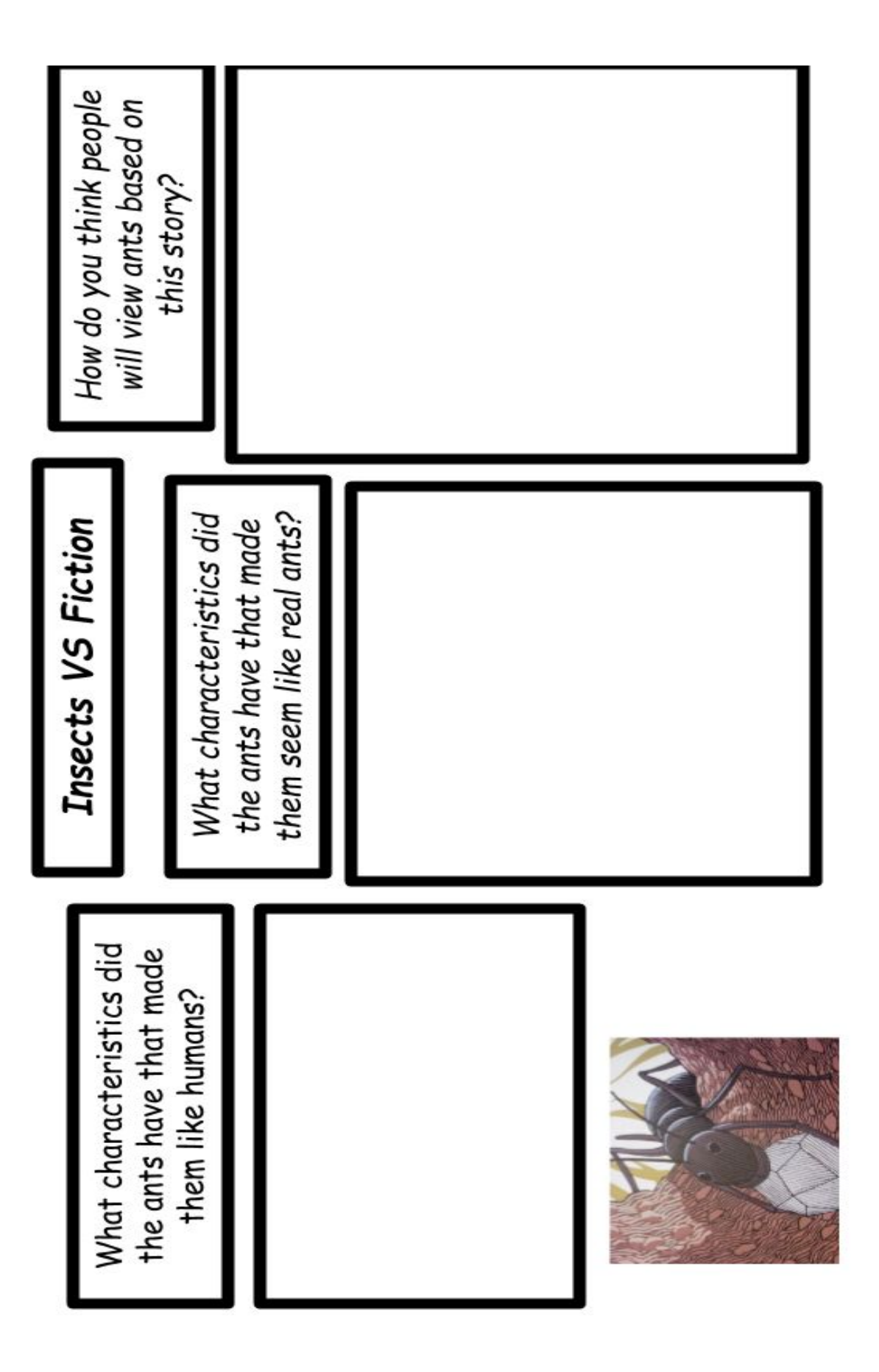

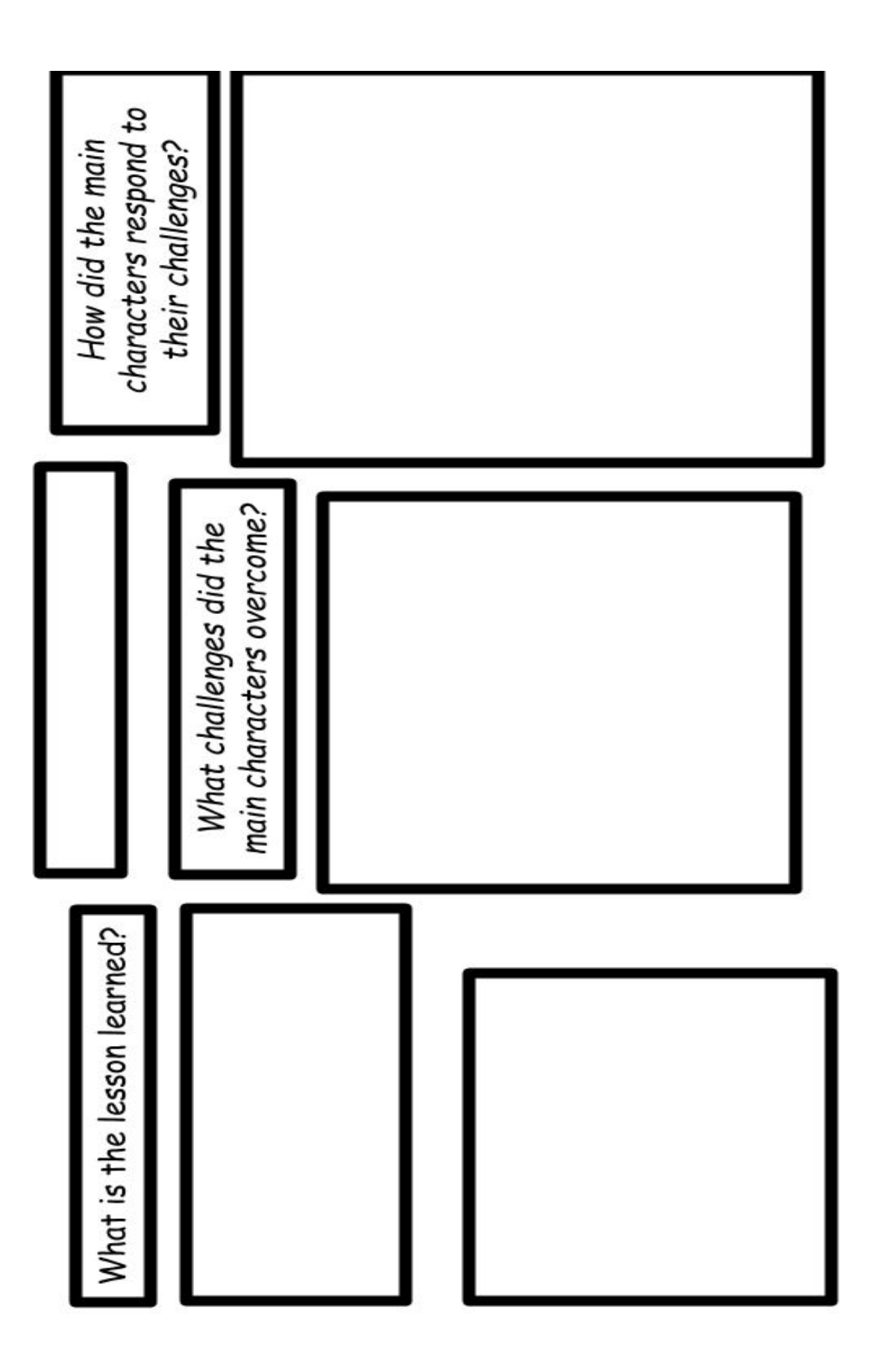

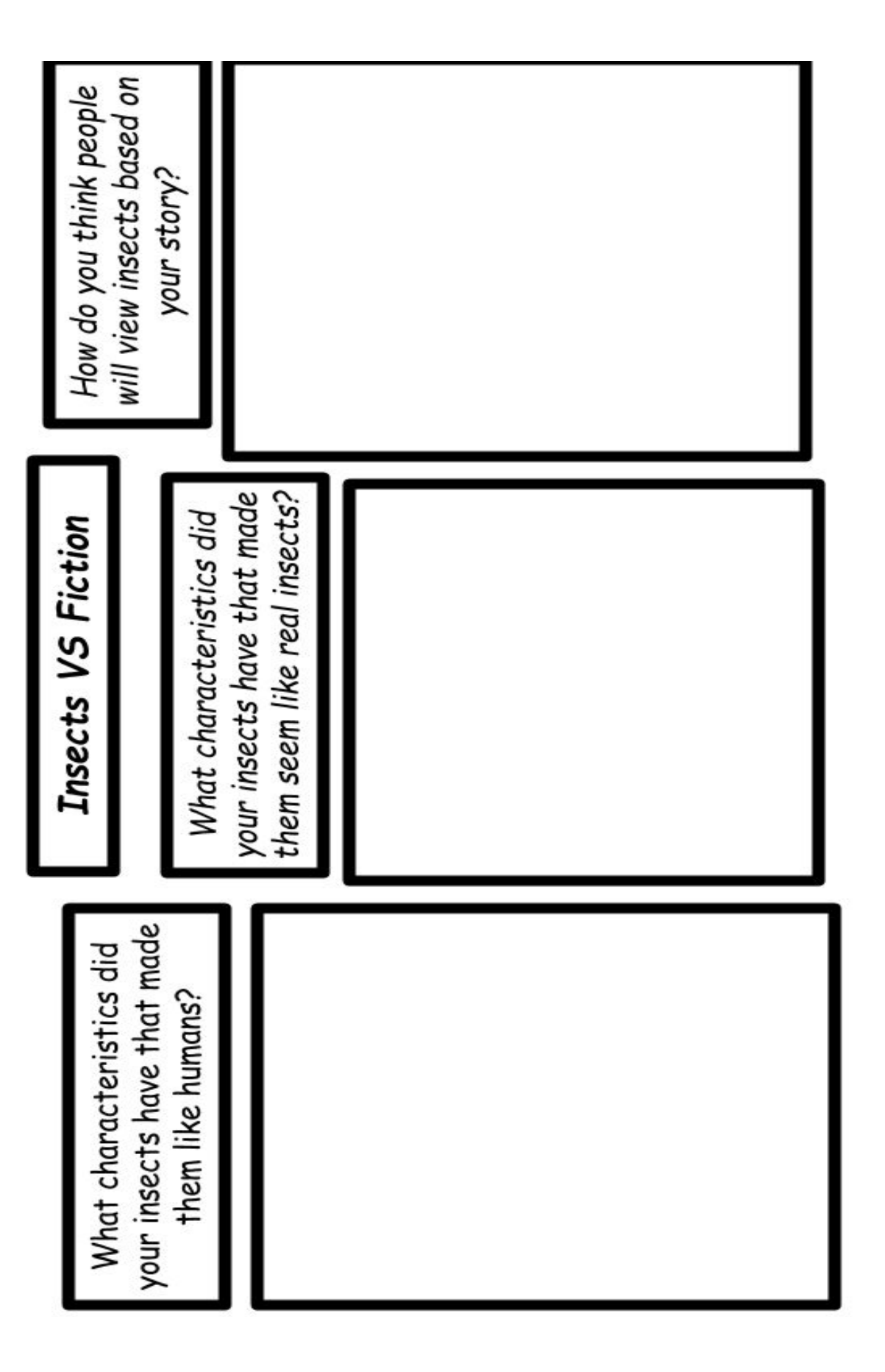

# <span id="page-10-0"></span>Directions for Google Slides

Google Slide Story Map Link:

[https://docs.google.com/presentation/d/1n0NX-kfe2c](https://docs.google.com/presentation/d/1n0NX-kfe2cq1B5pxQFqRMMeH1STI51hpIWA98085cW8/edit?usp=sharing) [q1B5pxQFqRMMeH1STI51hpIWA98085cW8/edit?usp=s](https://docs.google.com/presentation/d/1n0NX-kfe2cq1B5pxQFqRMMeH1STI51hpIWA98085cW8/edit?usp=sharing) [haring](https://docs.google.com/presentation/d/1n0NX-kfe2cq1B5pxQFqRMMeH1STI51hpIWA98085cW8/edit?usp=sharing)

Click on the link to access the story map slide.

You will be taken to the version that will say view only. You will need to make a copy of the slide to be able to edit it or have your students use it.

Step 1:

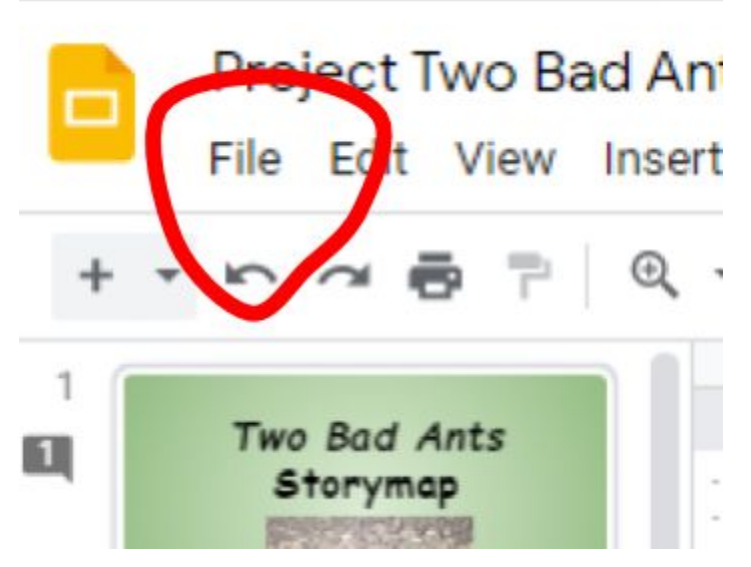

Click on File

## Step 2

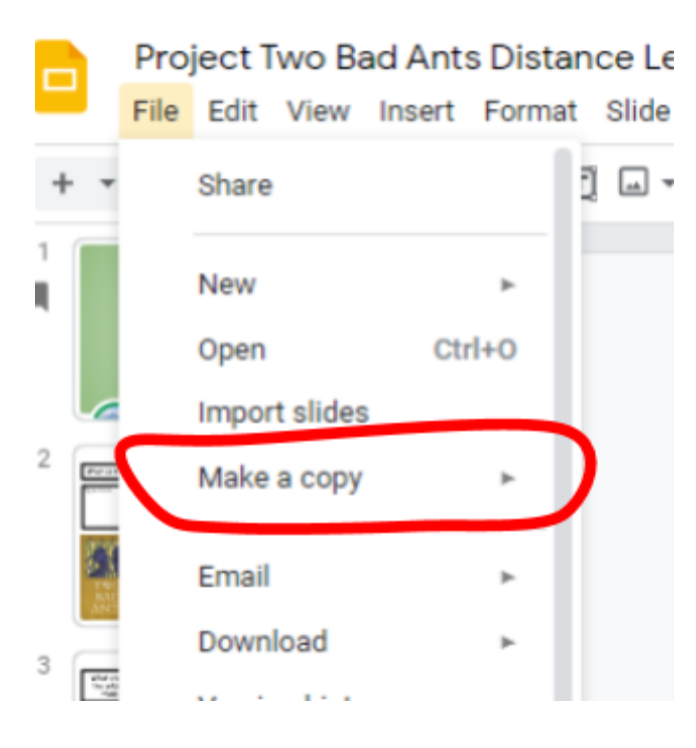

# Click on Make a Copy

## Step 3

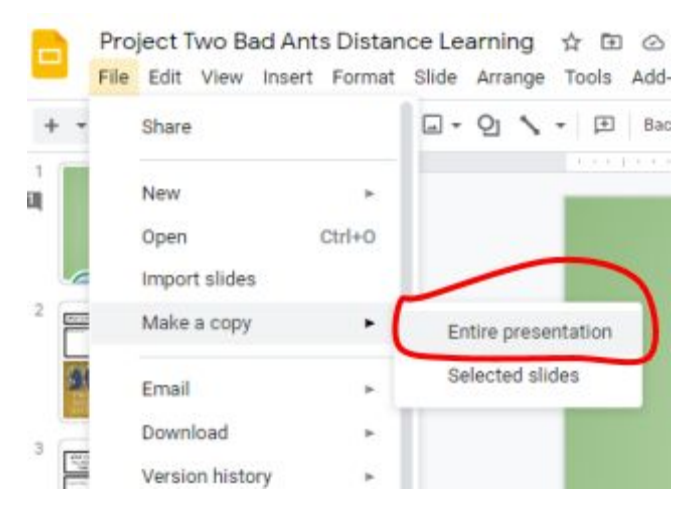

# Click on Entire presentation

## Step 4

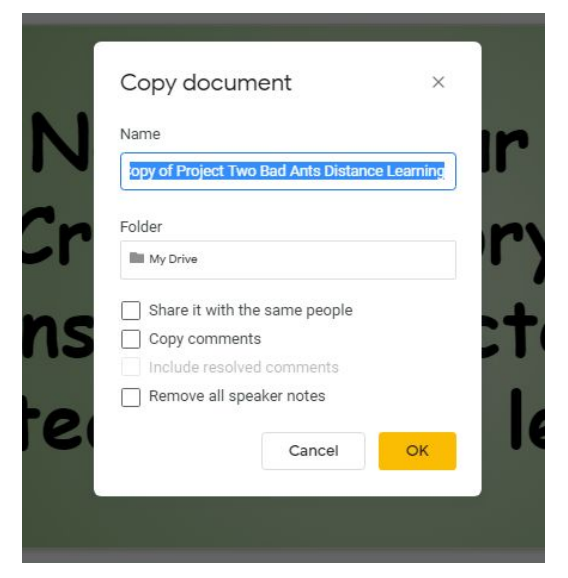

You can change the title of the file or leave it and then click OK. A file that you can edit, assign to Google Classroom, or share will now be created.

#### <span id="page-13-0"></span>Directions on How to Use the Stop Motion Studio App

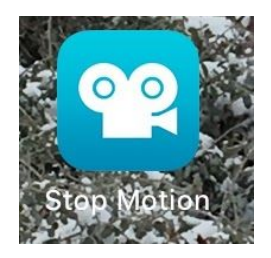

Click on the Stop Motion App

\*\*When it opens a pop up appears, you need to click ALLOW, so you can use your camera.\*\*

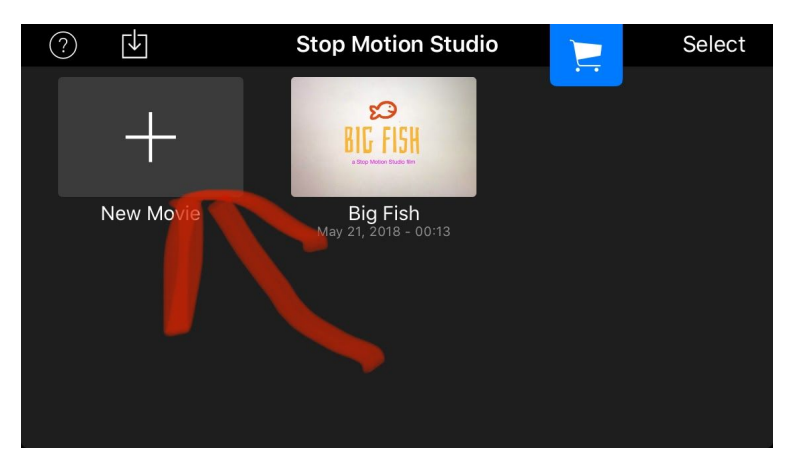

To begin, click on New Movie.

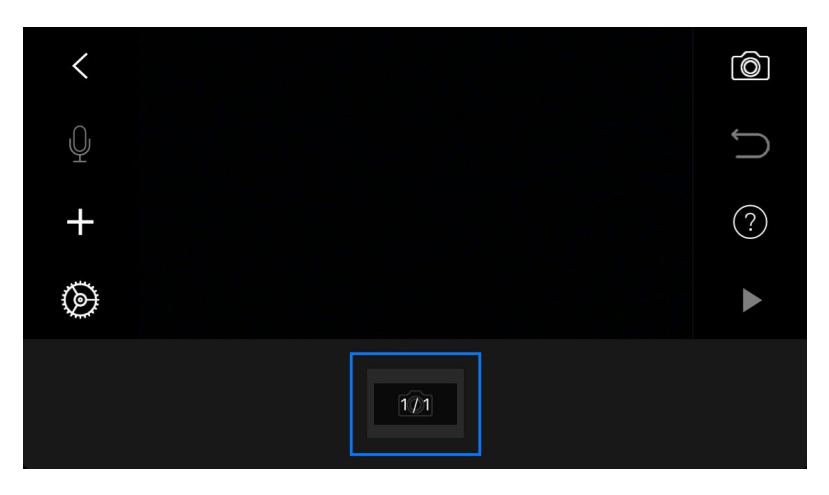

You will see this screen. This is where you will make your movie.

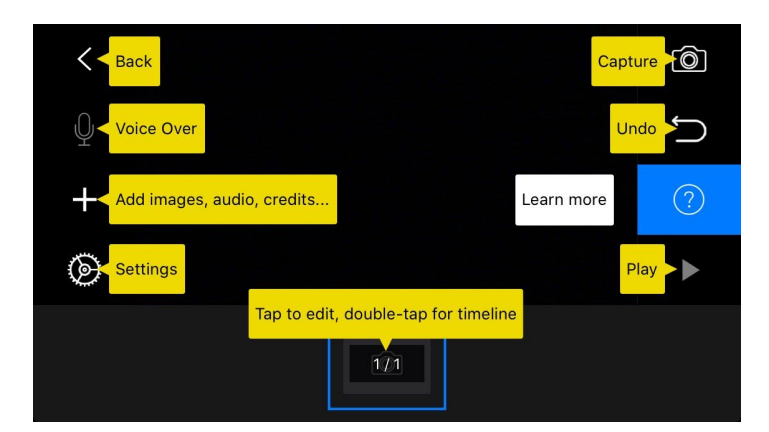

If you click on the "?" it will show you what all the buttons are for.

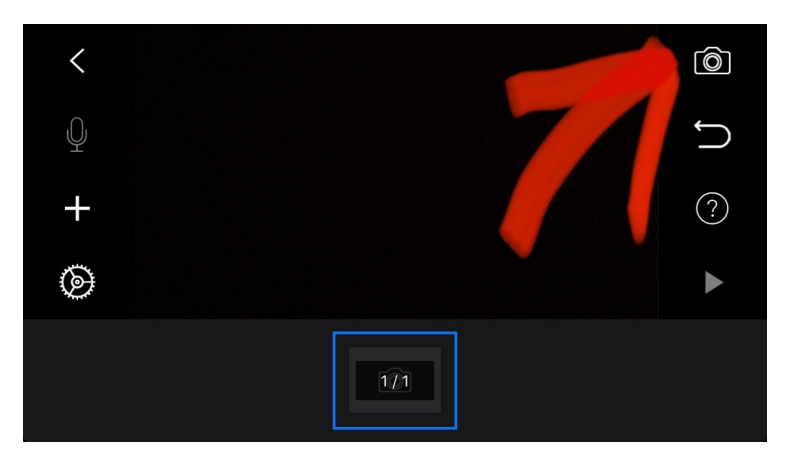

Click on the camera to take a picture.

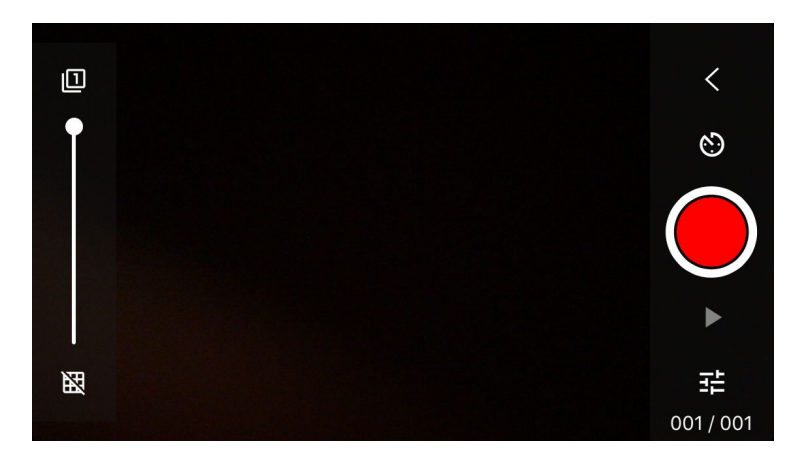

This where you will take your pictures. You can take as many as you need. Remember, the key to making a good stop motion video is to make very small changes and take lots of photos.

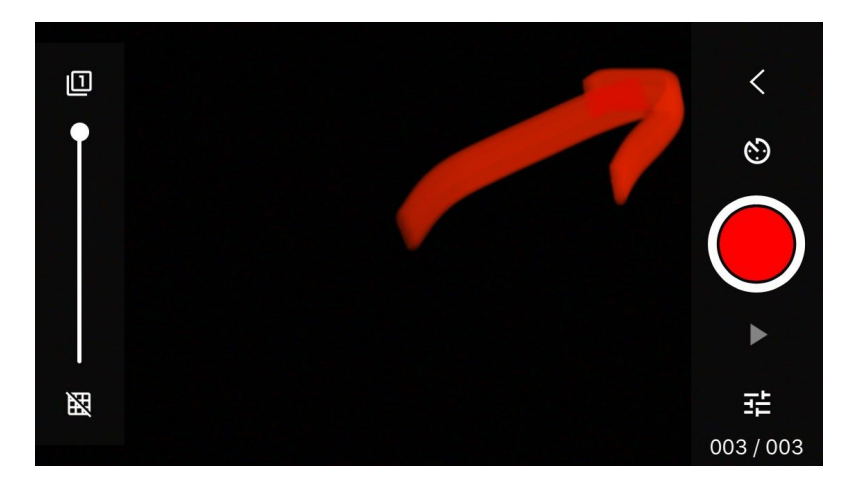

When you are finished taking photos, you want to preview your work, or just return to the main screen; click the arrow in the top right corner. You can return to taking photos at any time.

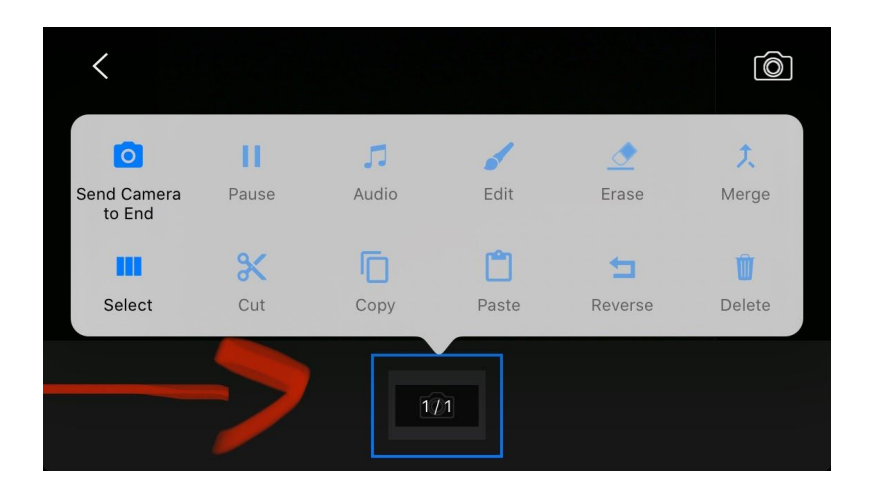

Tap on the box that has 1/1 in it to pull up the editing tools menu.

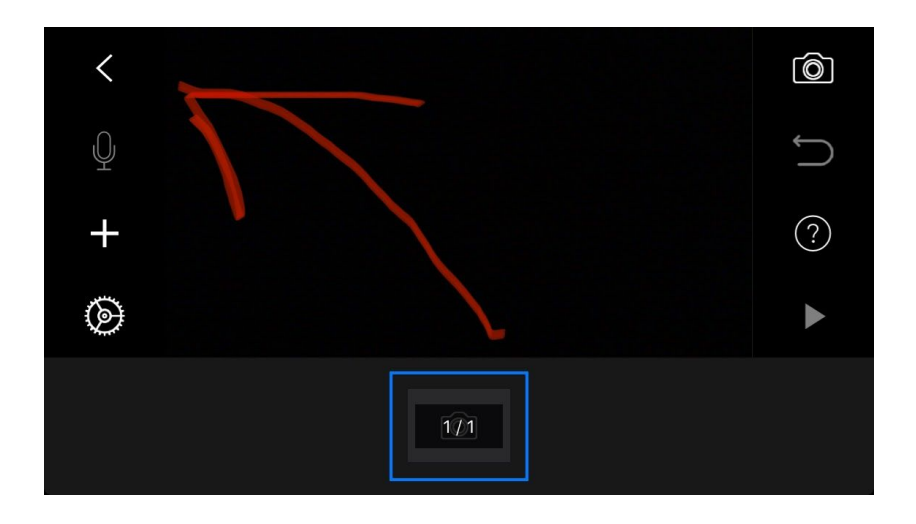

When you are finished with your stop motion click the arrow in the top left corner and it will take you back to the main screen.

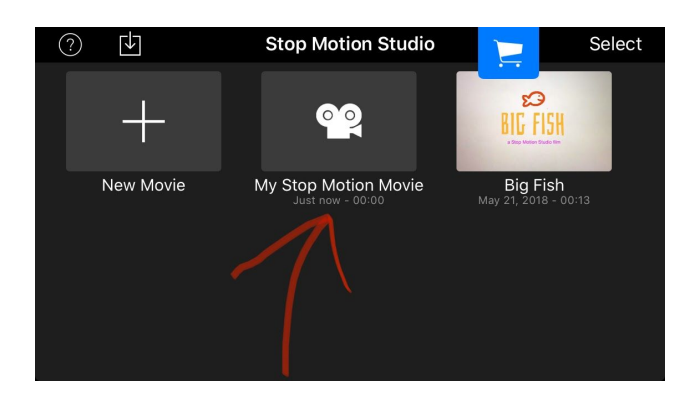

Click on the title, so you can rename your movie.

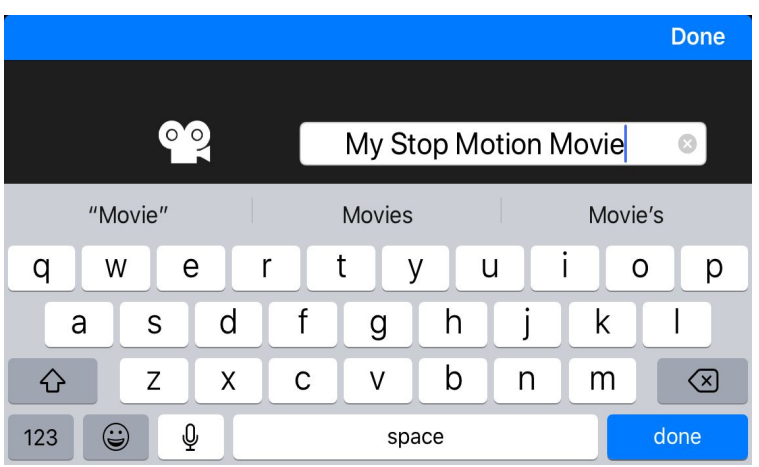

Now you can change the title.

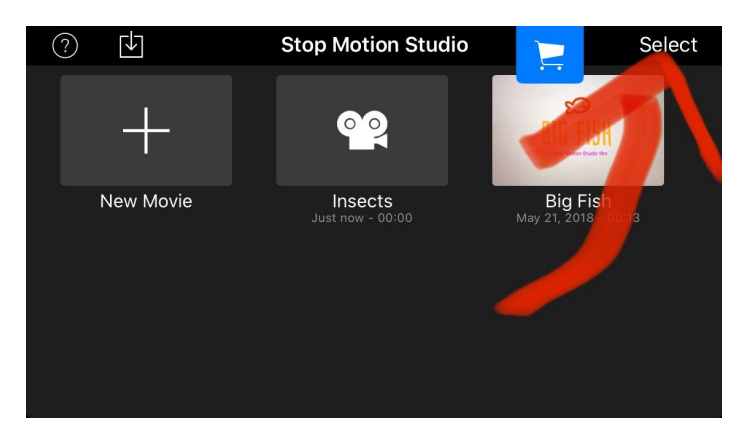

Now click select.

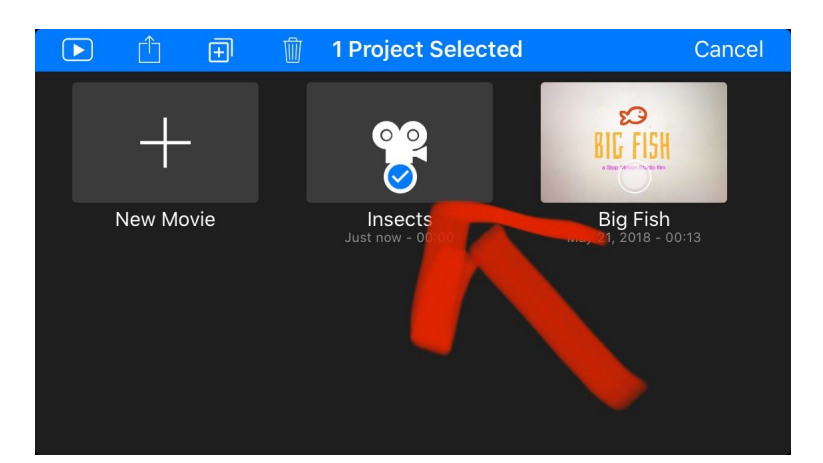

Next, click on your movie, so that you save it to your photos.

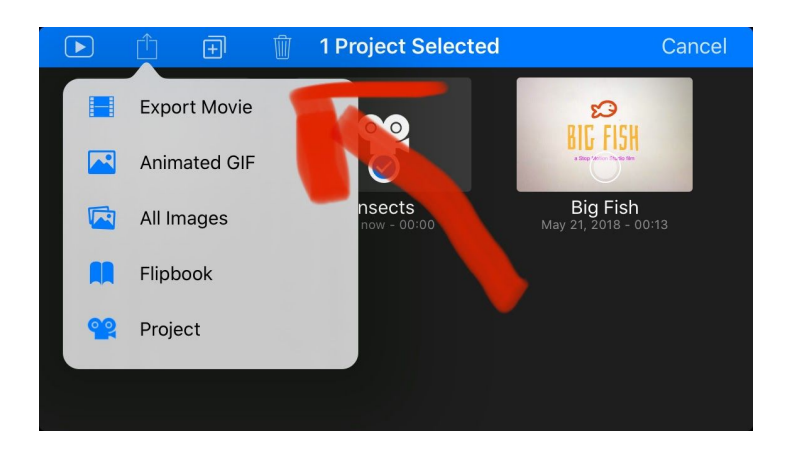

Now you can export your movie and it will be saved to your photos.

# <span id="page-20-0"></span>Link to an Example of a Stop Motion Video

[https://drive.google.com/file/d/1WXNuvNVQyvYrp8RI](https://drive.google.com/file/d/1WXNuvNVQyvYrp8RI7qStzJaCMixADVaw/view?usp=sharing) [7qStzJaCMixADVaw/view?usp=sharing](https://drive.google.com/file/d/1WXNuvNVQyvYrp8RI7qStzJaCMixADVaw/view?usp=sharing)

#### <span id="page-21-0"></span>Directions for Student Story

Now it's your turn! Create a story with insect characters to teach kids a lesson. Write a story using insects to teach a lesson. In your story, you need to write about challenges that your insect characters will need to overcome. Don't forget, you must also give the insects some human characteristics!